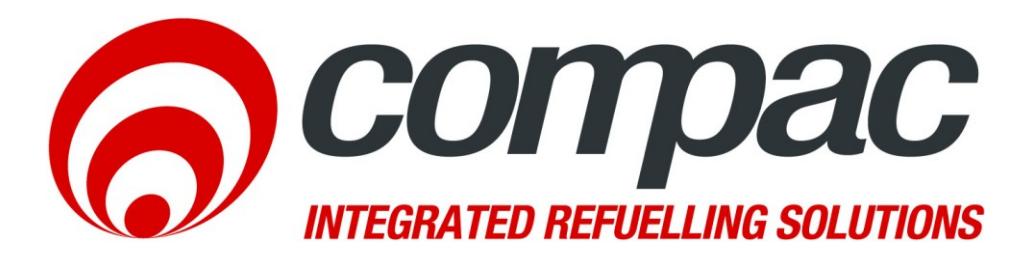

# **Communicator Installation Sheet**

# **Version 1.0.1**

52 Walls Road. Penrose. Auckland 1061. New Zealand. PO Box 12 417. Penrose. Auckland 1642. New Zealand. Tel: +64 9 579 2094 Fax: +64 9 579 0635 info@compac.co.nz

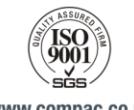

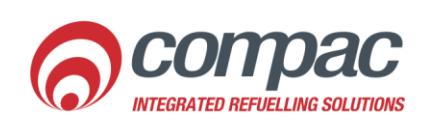

www.compac.co.nz

# Product Identification

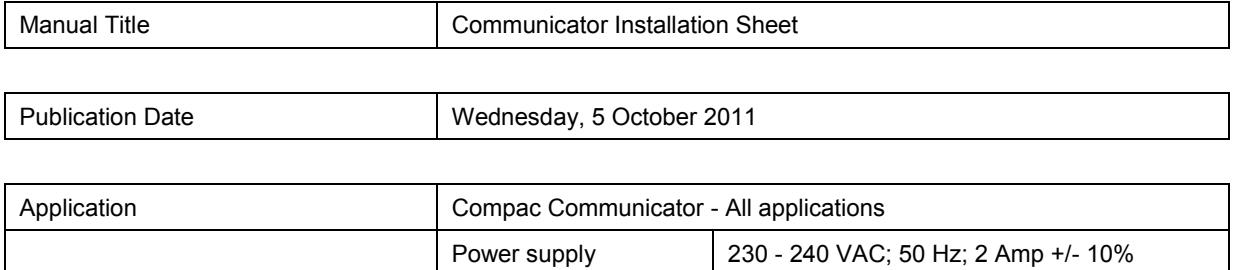

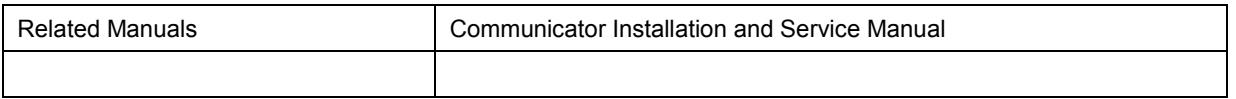

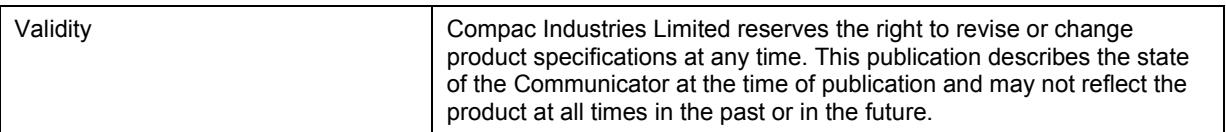

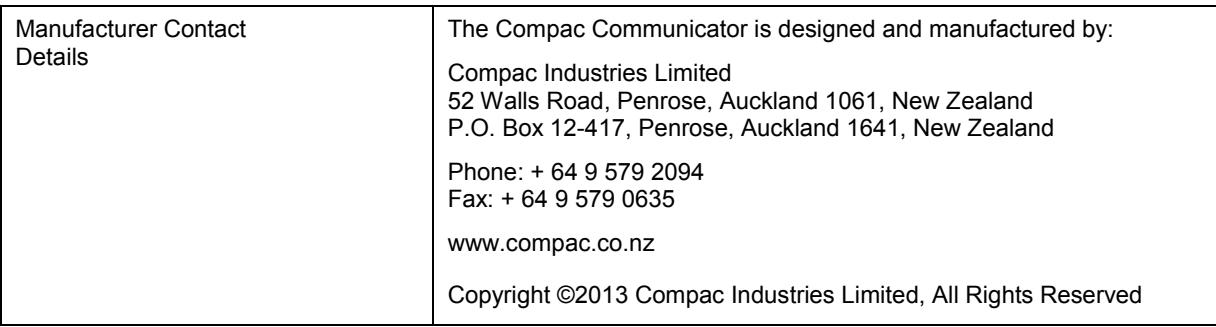

# **Contents**

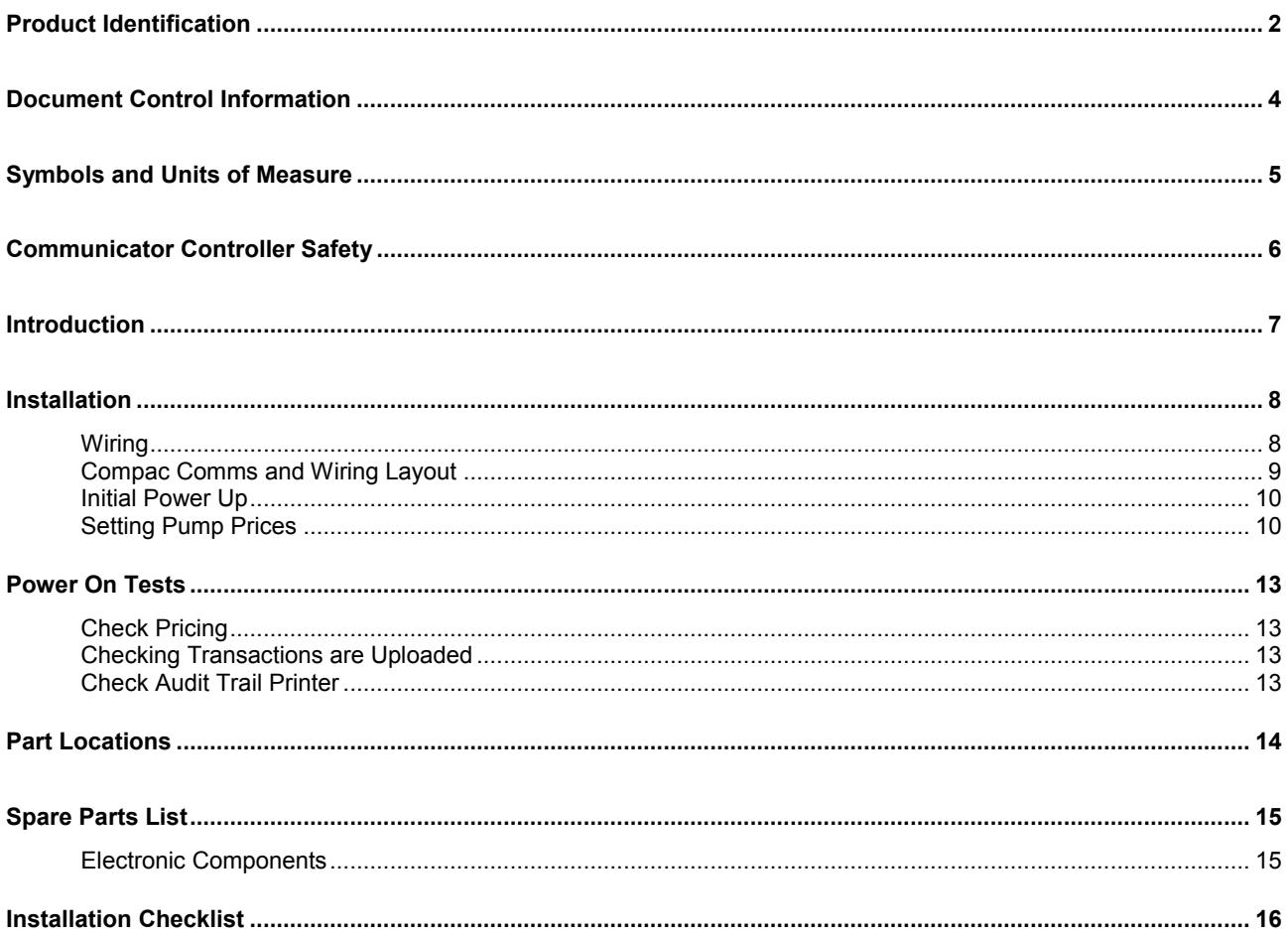

# Document Control Information

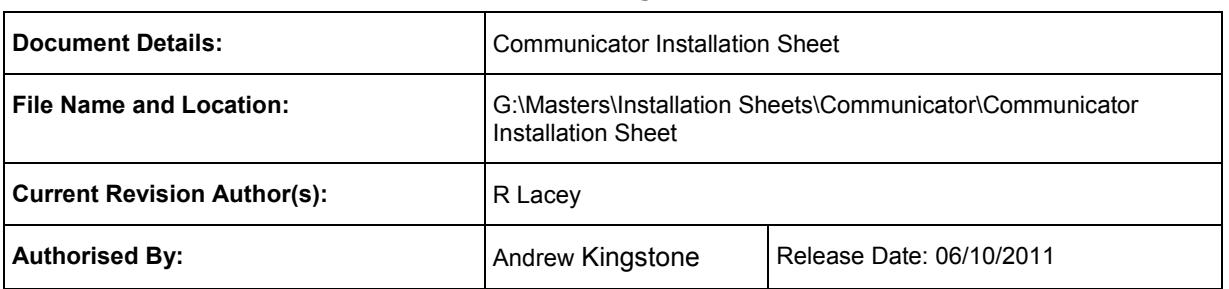

#### Document Information and Revision History

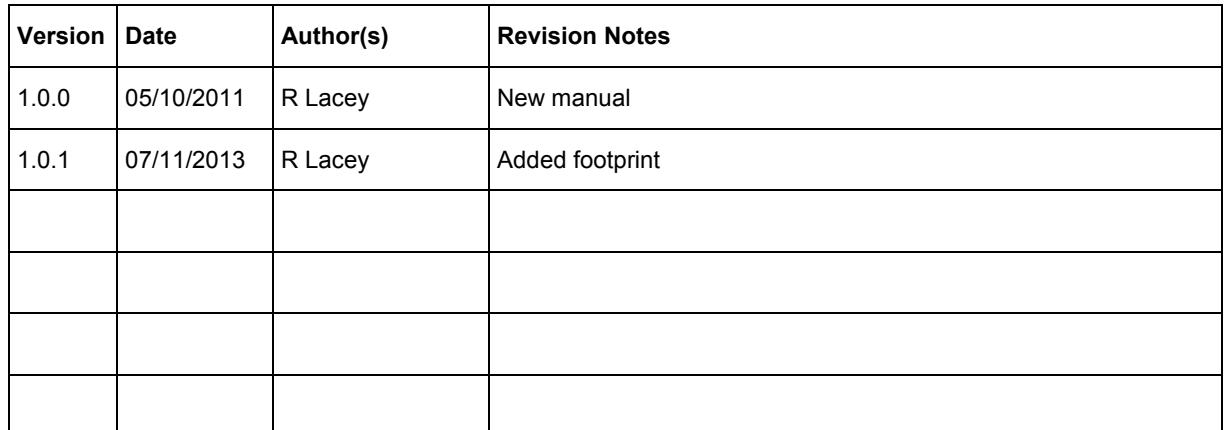

#### **Distribution**

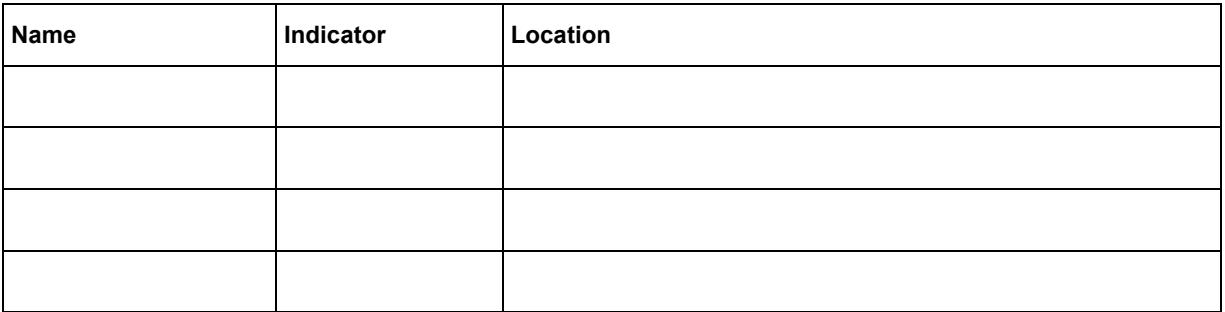

## Symbols and Units of Measure

**Symbols** Symbols are used in this manual to highlight information that is critical to the safety of people and equipment, and for the safe and correct operation of the Compac equipment

> *An extreme hazard that may result in death or injury if proper precautions are not taken.*

> *A reminder of safety practices or unsafe practices that could result in personal injury or damage to associated equipment.*

> *A reminder of safety practices or unsafe practices that could result in damage to associated equipment and/or voids the warranty.*

ANOTE *Important information essential to the installation and operation of the Compac equipment* 

**Units of Measure** The following units of measure are used in this manual:

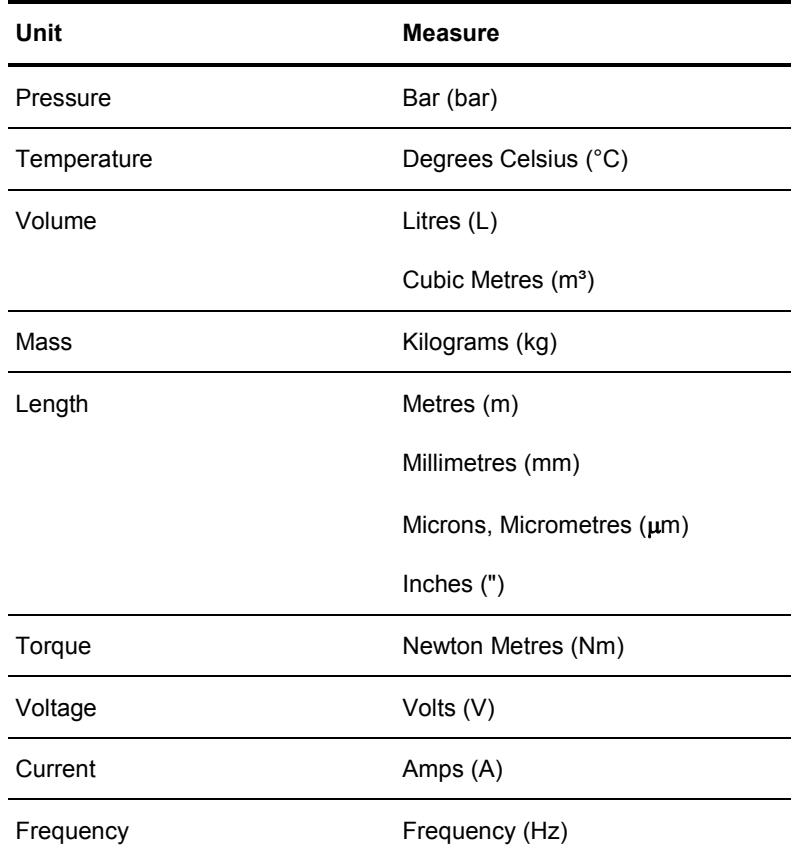

## Communicator Controller Safety

You must adhere to the following safety precautions at all times when working on the Compac equipment Failure to observe these safety precautions could result in damage to the dispenser, injury, or death.

Make sure that you read and understand all safety precautions before operating the Compac equipment

**Electrical Safety Electrical Safety C** Observe the following electrical precautions:

*Always turn off the power to the Communicator Controller before removing the box lid. Never touch wiring or components inside the Communicator Controller with the power on.*

*Always take basic anti-static precautions when working on the electronics, i.e., wearing a wristband with an earth strap.*

# Introduction

The Compac Communicator is designed as a versatile, multi-purpose authorisation and fuel management station.

It is compatible with most common fuel pumps and can be easily customised to accept a variety of authorisation methods and provide detailed transaction reporting. The main features include:

- Card, PIN, iTrack, HID or CWID authorisation options
- Site management by Netbase, CompacOnline, USB key, LAN or directly connected PC
- Can transmit tank gauging information

The unit can be managed remotely by either Netbase or CompacOnline. Communication can be made by:

- Dial-up modem over phone line
- **Broadband connection over ADSL capable phone line**
- Wireless connection using cellular modem

The Communicator can be configured with the appropriate hardware to communicate to and control Compac, PEC protocol and selected Gilbarco and Email protocol pumps.

Tank gauging for VeederRoot, Diptronic and Franklin gauges.

#### **Compatibility**

## Installation

The Compac Communicator must be installed in an office or suitable location inside a building. It must not be exposed to water, dust, excess heat or humidity.

In areas that experience temperature extremes or are subject to high humidity, an air-conditioned environment is recommended.

The unit can be wall or desk mounted.

Do not place in any situation where the ventilation holes are covered.

**Mounting**

Use suitable fasteners for the material you are attaching the Communicator to. Recommended shank diameter is 3 mm to 4 mm

Hole centres are in a square pattern, 256 mm high and 253 mm wide.

Partly screw in the fasteners, place the Controller over the heads of the fasteners, lower onto the slots and tighten up the fasteners.

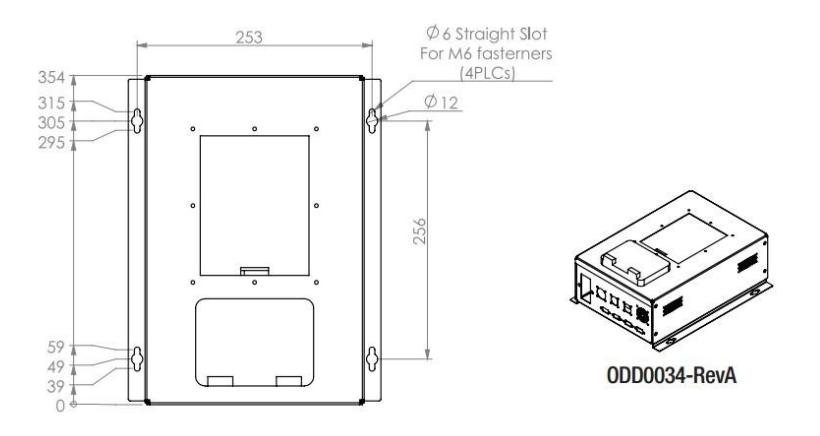

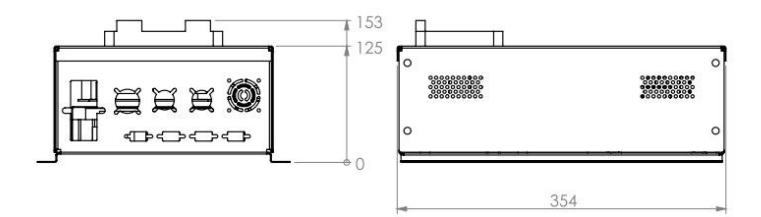

#### Wiring

Wiring will depend on the set up of the unit.

The three phase power lead plugs into the switch/socket.

Other plugs will be labelled.

Pump comms wiring must not exceed a total of 100 metres,

Compac, PEC and Email pumps are wired in parallel, Gilbarco pumps are wired in series.

Audit trail printer plugs into the unit via the labelled port.

## Compac Comms and Wiring Layout

**Bottom Panel of the Communicator:**

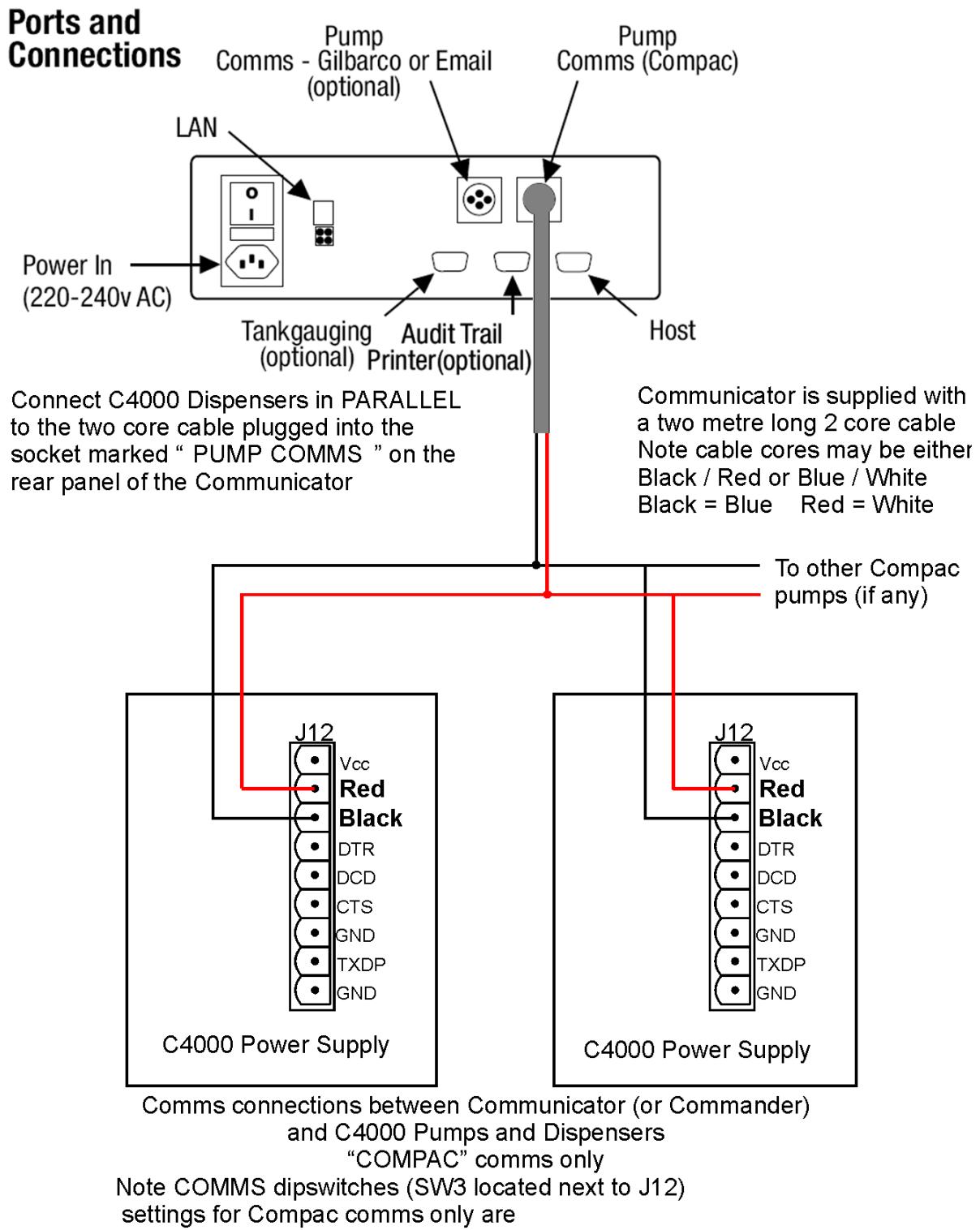

- $1 ON$
- $2 OFF$
- $3 ON$
- $4 OFF$

## Initial Power Up

When all connections have been made, disconnect the pump communication wires and turn the unit on at the mains switch.

## Setting Pump Prices

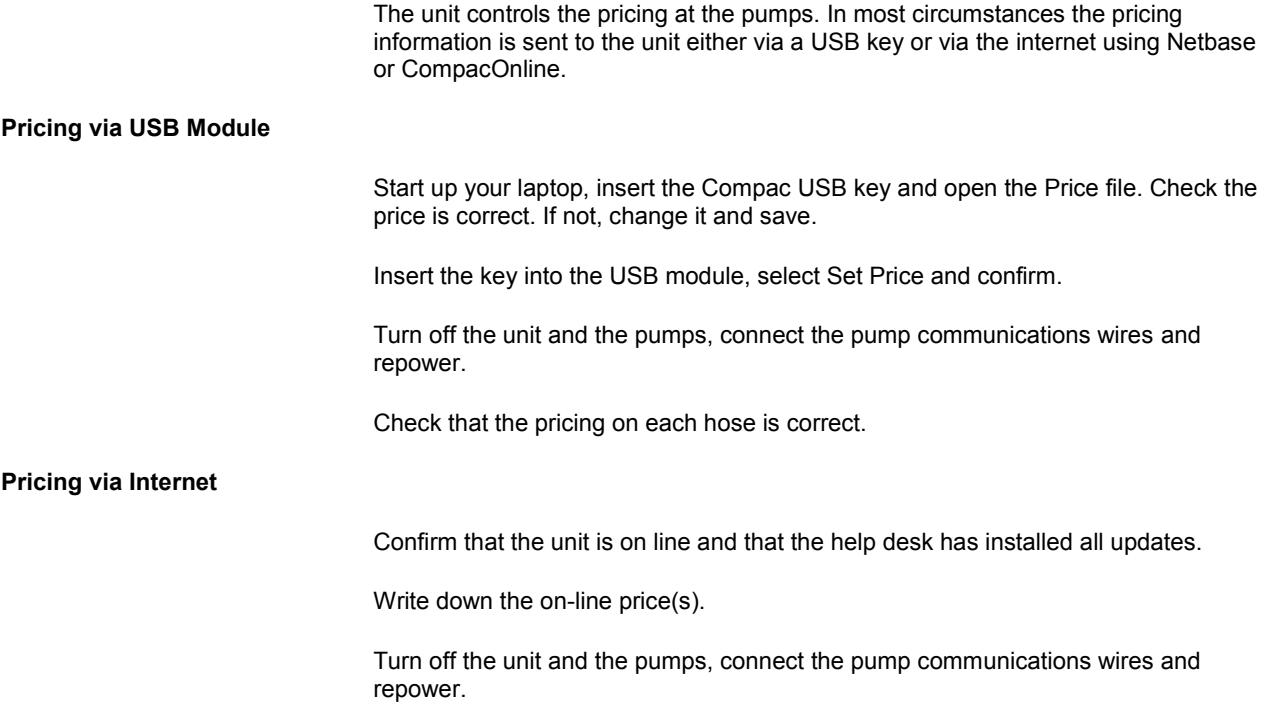

Check that the price on each hose matches the on-line price.

#### Manual Pricing

To set pricing manually, enter your pass code

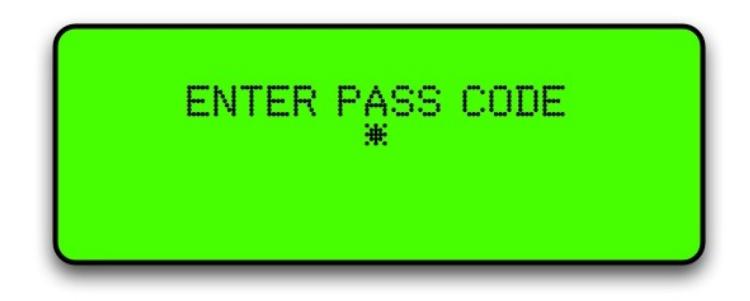

The following options are displayed:

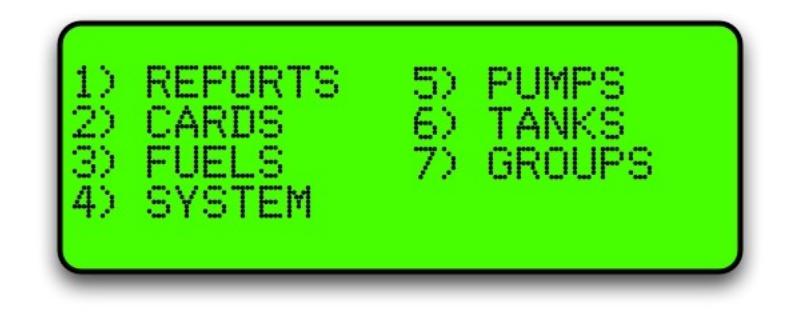

Select <3> Fuels

#### Option #3 FUELS

Selecting Fuels will bring up the following screen:

 $\triangle$  NOTE *Depending on your software, the Density line may not show.*

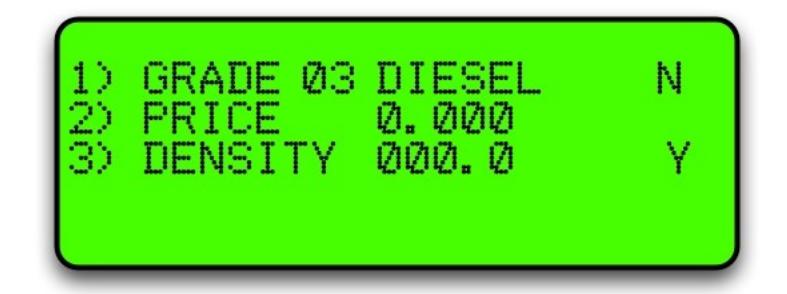

Use the Yes and No buttons to scroll through the fuel types.

To change the price for the fuel grade, press 2 and the price will start flashing

Enter the new price in a four digit format and press Enter.

The following table describes the process.

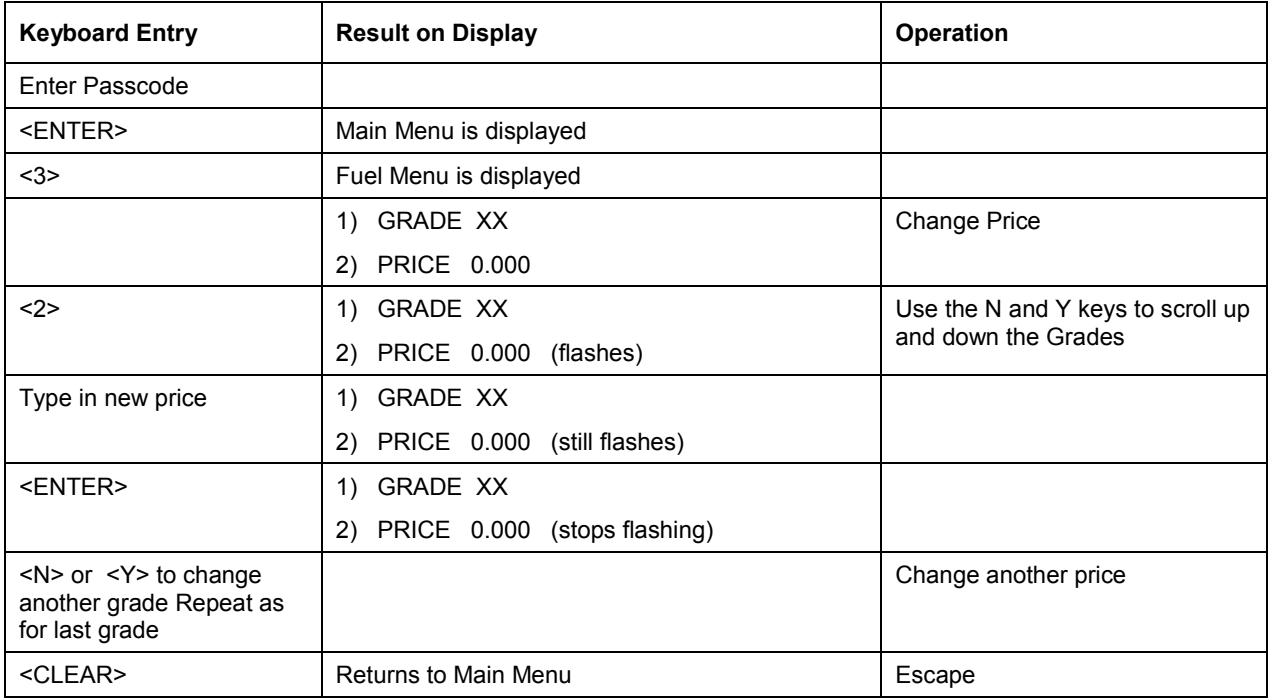

 $\triangle$  NOTE *Manual pricing is overidden by USB or internet pricing.*

## Power On Tests

Depending on the setup of the unit, you will need to perform a number of tests.

## Check Pricing

Once the correct price is set, turn the Communicator off, connect the pump comms and re-power it.

Check that all pumps are displaying the new price.

Perform a test transaction on each pump.

### Checking Transactions are Uploaded

Contact the your Netbase or CompacOnline administrator and check that your test transactions and any customer transactions that have taken place have been recorded correctly on Netbase or CompacOnline.

For USB equipped units, download your test transactions and check that the information recorded matches the information on the receipts.

### Check Audit Trail Printer

If the unit is connected to an audit trail printer, check that the date, time, price and amount of fuel dispensed is recorded correctly for each pump.

# Part Locations

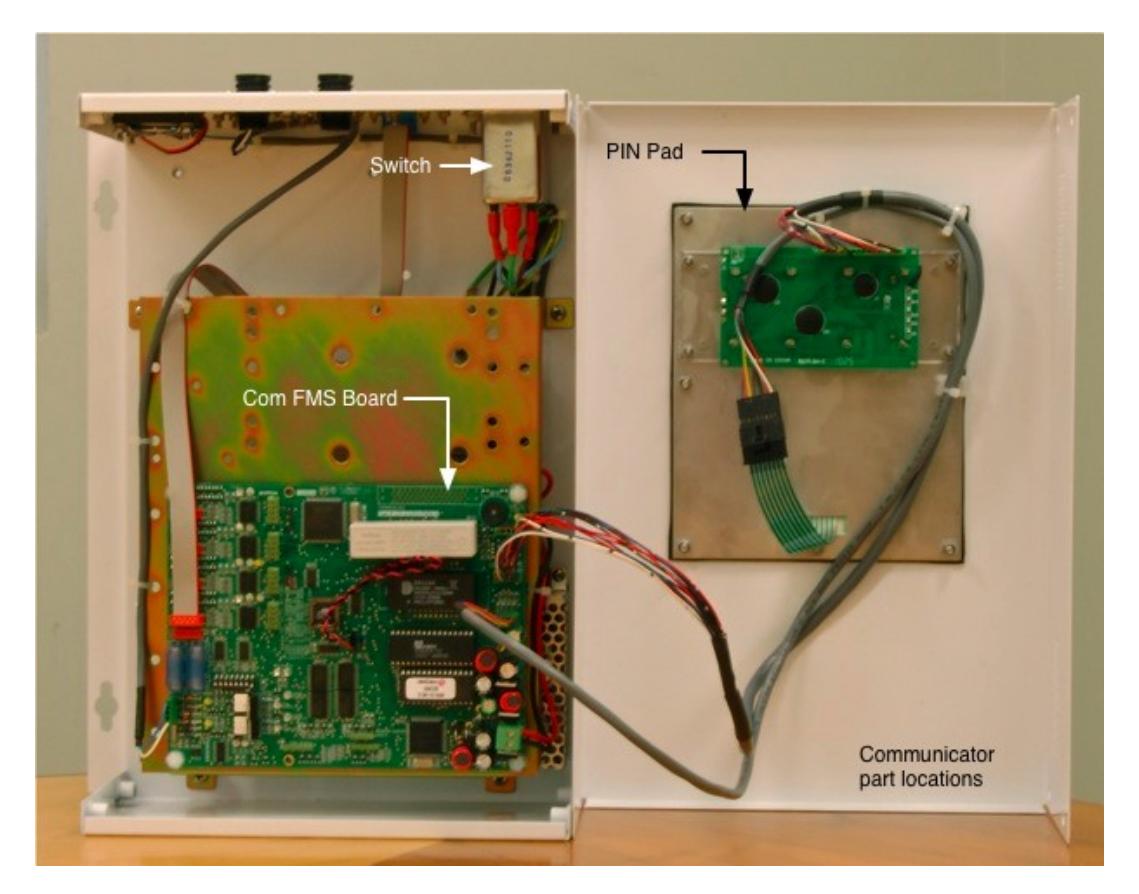

## Spare Parts List

The following parts list may contain components that are not specific to your particular unit. To ensure you get the correct parts, always quote serial number of the unit when ordering.

## Electronic Components

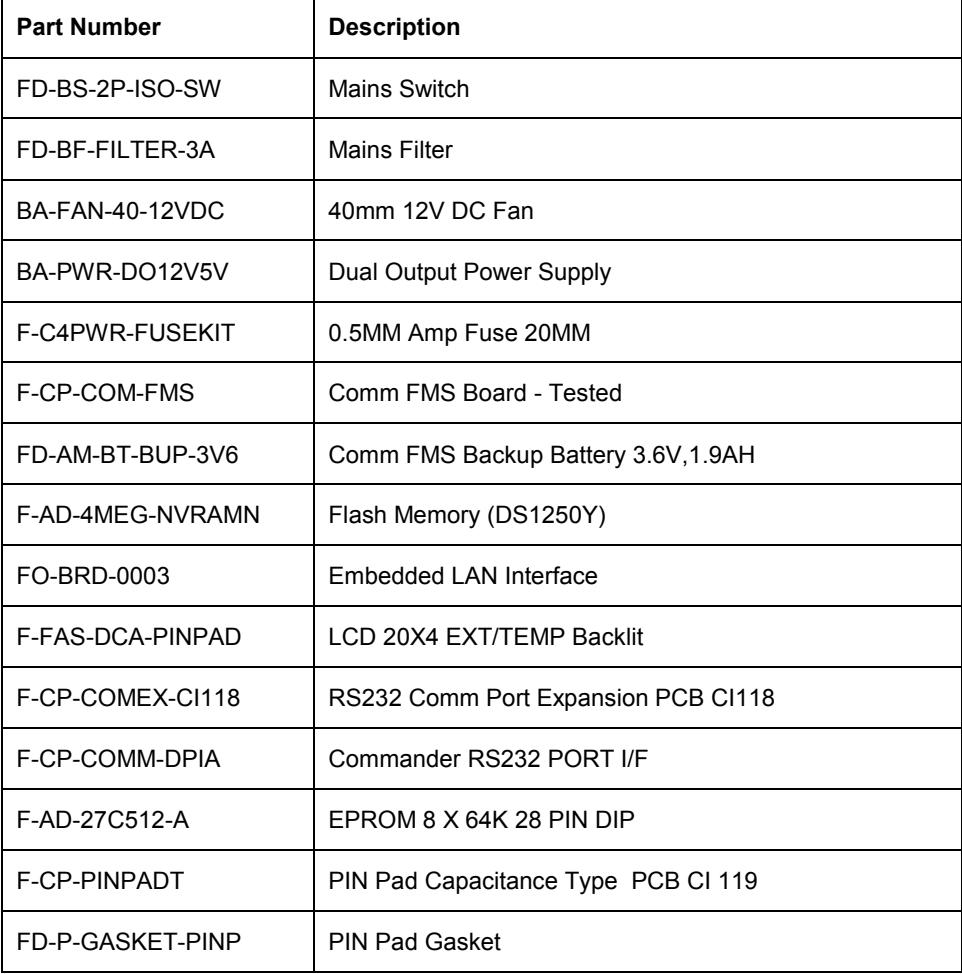

#### **USB Parts**

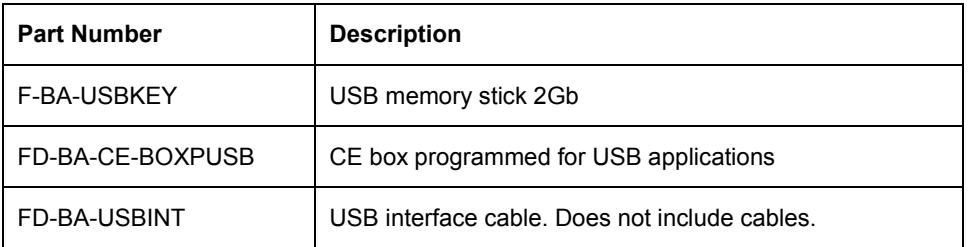

## Installation Checklist

Version 1.0.0.

Covers Compac DCA, Comfutra, Card King and Controller units.

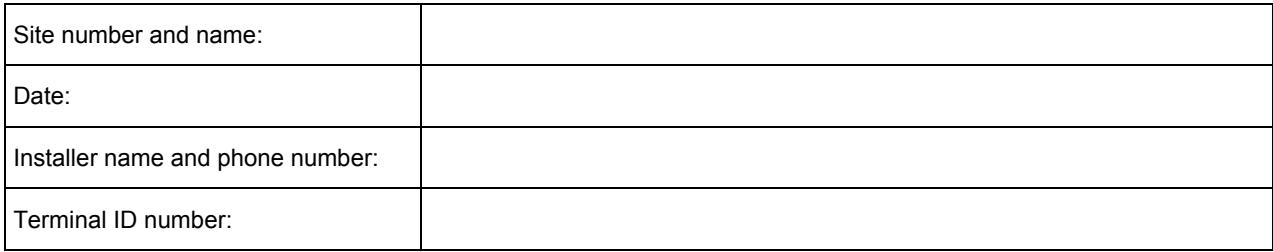

When a new unit is being installed use the following checklist to make sure the unit is fully operational. Check each box or write N/A where not applicable. Refer to the relevant installation manual for procedures.

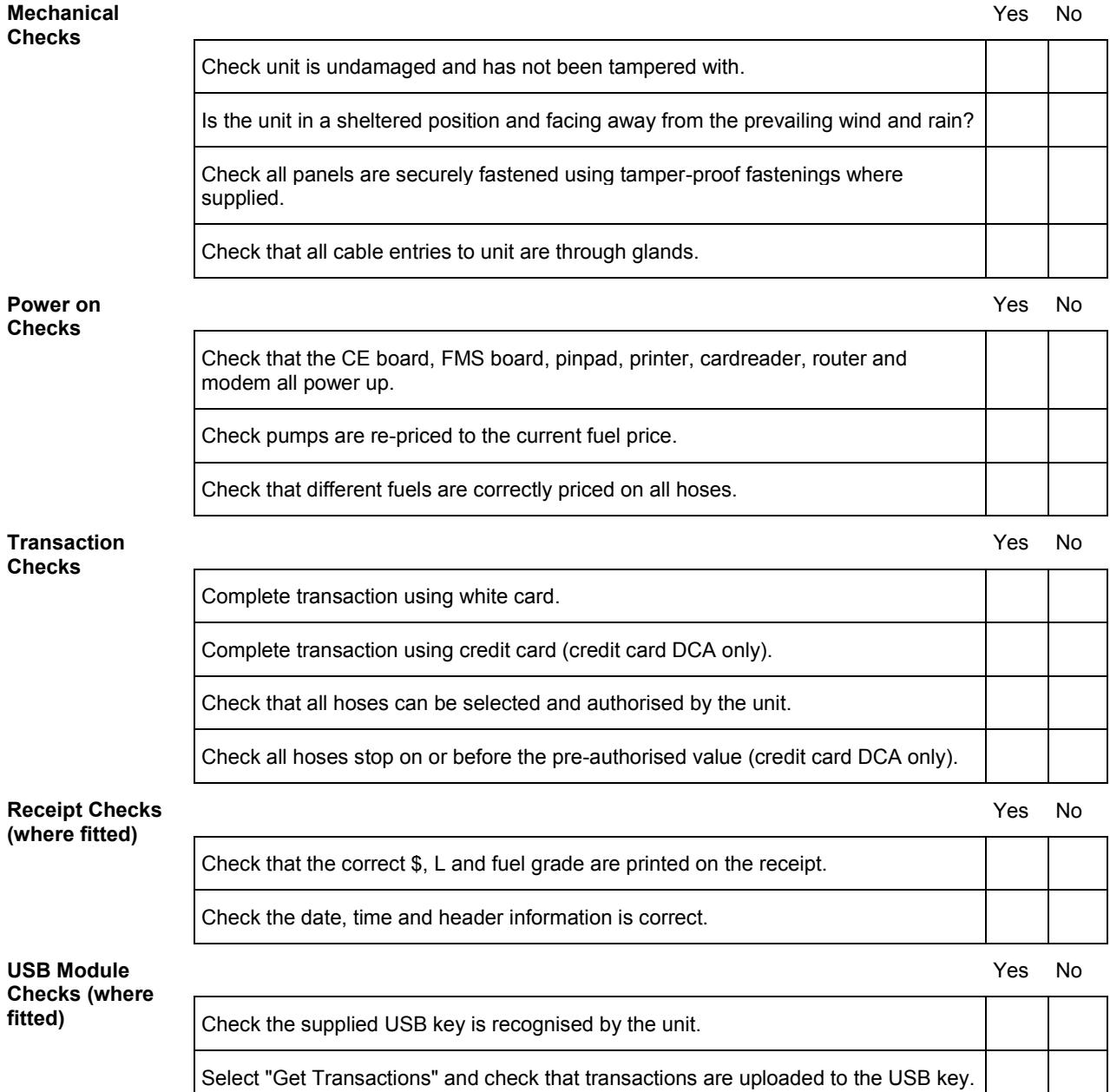

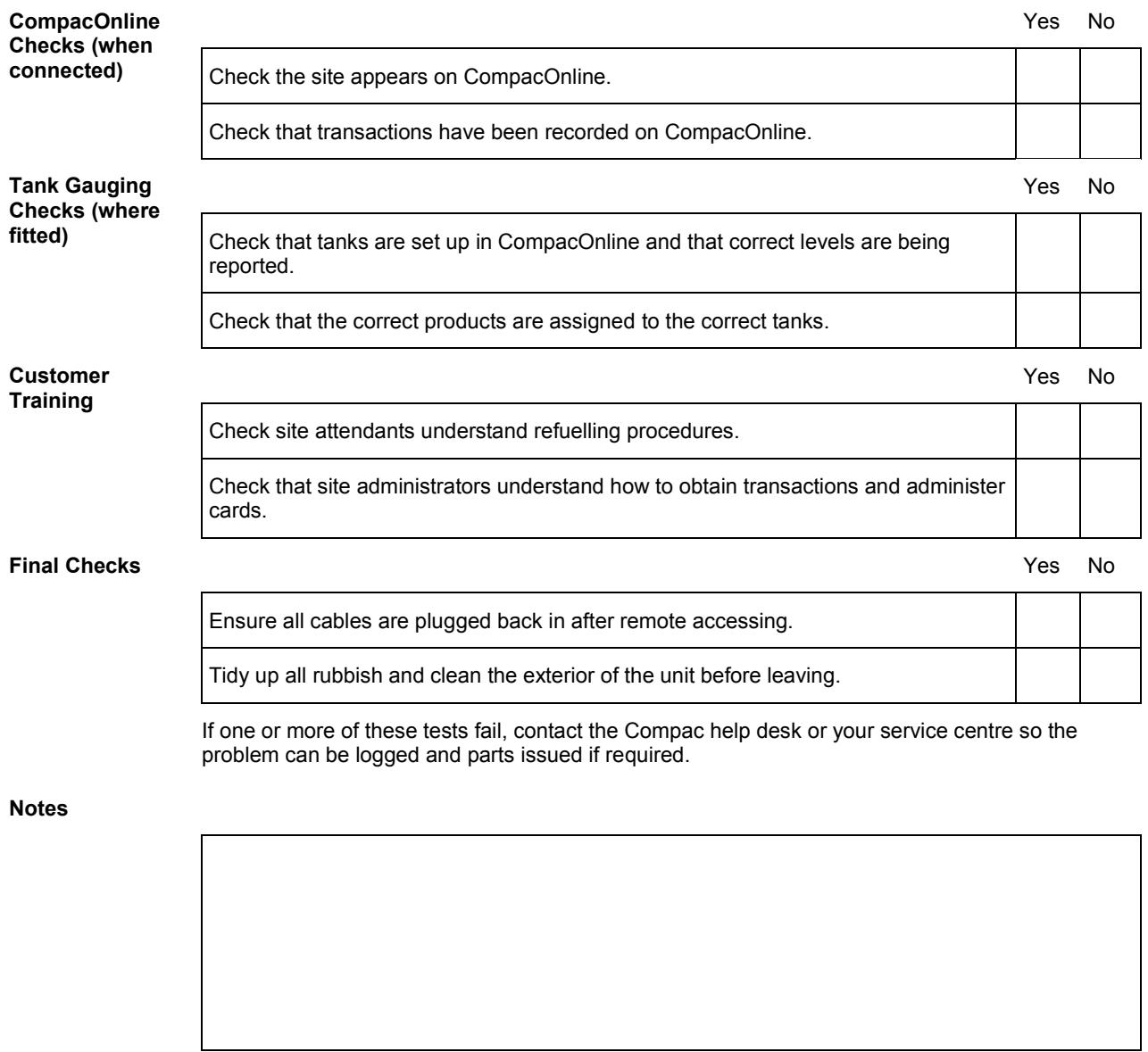

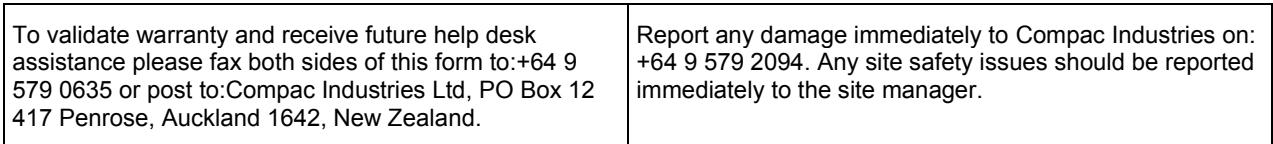